#### aliaha **CISCO**

## Cisco IP-telefon 8800-serie

# Hurtigstart-guide

## Din telefon

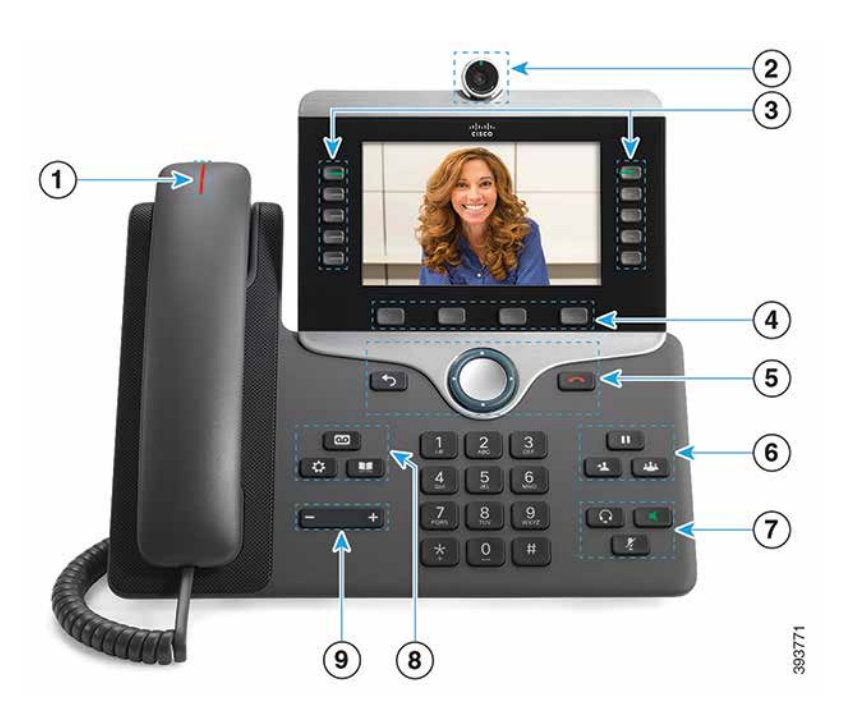

- $\bigcirc$  Indikator for indgående opkald eller voicemail
- 2 Kamera (Cisco IP-telefon 8845 og 8865)
- 3 Funktions- og sessionstaster
- 4 Programtaster
- <sup>5</sup> Tilbage, navigationsklynge (ring og knappen Vælg), og frigør
- 6 Venteposition, omstilling og konference
- 7 Hovedtelefon, højttalertelefon og slå lyd fra
- 8 Voicemail, programmer og telefonbog

9 Lydstyrke

#### Funktions- og sessionstaster (normal linjetilstand)

Brug funktionstasterne (i venstre side) til at få vist opkald på en linje eller få adgang til funktioner. Anvend sessionstaster (højre side) til at udføre opgaver som f.eks. gendannelse af et opkald i venteposition.

Knapperne lyser for at indikere status:

- Grønt, konstant: Aktivt opkald
- Grønt, blinkende: Parkeret opkald
- Gult, konstant: Privat linje i brug
- Gult, blinker: Indgående opkald
- Rødt, konstant: Fjernlinje i brug
- x Rødt, blinker: Fjernlinje i venteposition

#### Foretag et opkald

Indtast et nummer, og tag håndsættet op.

#### Besvare et opkald

Tryk på den blinkende gule linjetast.

#### Sæt et opkald i venteposition

- 1. Tryk på Venteposition **11.**
- 2. Tryk på tasten Hold igen for at genoptage et opkald i venteposition.

#### Se seneste opkald

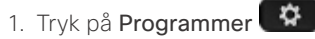

- 2. Vælg Seneste.
- 3. Vælg den linje, der skal vises.

#### Omstil et opkald til en anden person

- 1. Tryk på **Viderestil i et opkald**, der ikke er i venteposition.
- 2. Indtast den anden persons telefonnummer.
- 3. Tryk på Omstil igen.

### Føj en anden person til et opkald

1. Tryk på **Konference** i et aktivt opkald, der ikke er i venteposition.

- 2. Tryk på Aktive opkald for at vælge et opkald i venteposition.
- 3. Tryk på Konference igen.

## Hurtigstart-guide

#### Foretag et opkald med hovedtelefoner

- 1. Tilslut en hovedtelefon.
- 2. Indtast nummeret via tastaturet.
- 3. Tryk på Hovedtelefoner

#### Foretag et opkald med højttalertelefon

- 1. Indtast nummeret via tastaturet.
- 2. Tryk på Høittalertelefon

### Slå lyden fra

- 1. Tryk på Slå lyd fra
- 2. Tryk på Mikrofon igen for at tænde for mikrofonen.

## Stop video

(Kun Cisco IP-telefon 8845 og 8865.)

- 1. Slå video fra ved at dreje lukkeren mod uret.
- 2. Slå video til ved at dreje lukkeren med uret.

#### Lyt til talebeskeder

Tryk på Meddelelser og følg de talte anvisninger. Du kan kontrollere, om der er meddelelser for en bestemt linje ved at trykke på linjetasten først.

### Viderestil alle opkald

- 1. Vælg en linje, og tryk på Viderestil alle.
- 2. Indtast nummeret, som du vil viderestille til, eller tryk på Voicemail.
- 3. Modtag opkald igen ved at trykke på Viderestil fra.

#### Juster lydstyrken for et opkald

Hvis du vil justere lydstyrken for håndsættet, skal du trykke på Lydstyrke til venstre eller højre, når telefonen er i brug.

#### Juster ringetonens lydstyrke

Hvis du vil justere lydstyrken for ringetonen, skal du trykke på Lydstyrke til venstre eller højre, når telefonen ikke er i brug.

#### Skift ringetone

- 1. Tryk på Programmer  $\ddot{\bullet}$
- 2. Vælg Indstillinger > Ringetone.
- 3. Vælg en linje.
- 4. Rul igennem listen over ringetoner, og tryk på Afspil for at høre en prøve.
- 5. Tryk på Indstil og Anvend for at gemme et valg.

#### Juster skærmens lysstyrke

- 1. Tryk på Programmer
- 2. Vælg Indstillinger > Lysstyrke.
- 3. Tryk navigationstastaturet til venstre for at mindske, eller til højre for at øge, kontrasten.
- 4. Tryk på Gem.

## Skift størrelse på skrifttypen

- 1. Tryk på Programmer  $\left[ \begin{array}{cc} \bullet \bullet \end{array} \right]$
- 2. Vælg Indstillinger > Skriftstørrelse.
- 3. Vælg en skriftstørrelse.
- 4. Tryk på Gem.

#### Par en mobil enhed

(Kun Cisco IP-telefon 8851, 8861 og 8865.)

- 1. Sæt den mobile enhed i søgbar tilstand.
- 2. På IP-telefonen skal du trykke på Programmer
- 3. Vælg Bluetooth > Tilføj Bluetooth.
- 4. Vælg den mobile enhed på listen over tilgængelige enheder for at parre den.
- 5. Bekræft adgangsnøglen på den mobile enhed og IPtelefonen.
- 6. Når du bliver bedt om at gemme mobilkontakter, skal du vælge at gøre din mobile enheds kontakter og opkaldshistorik tilgængelig på IP-telefonen.

## **Brugervejledning**

Se den komplette brugervejledning på *http://www.cisco. com/c/en/us/support/collaboration-endpoints/unified-ipphone-8800-series/products-user-guide-list.html.*

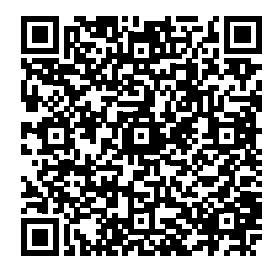

Cisco og Cisco-logoet er varemærker eller registrerede varemærker tilhørende Cisco og/eller dets associerede selskaber i USA og andre lande. En oversigt over Ciscos varemærker findes på denne URL-adresse: www.cisco.com/go/trademarks. Nævnte tredjepartsvaremærker tilhører deres respektive ejere. Brugen af ordet partner er ikke udtryk for et partnerskab mellem Cisco og en anden virksomhed. (1110R)